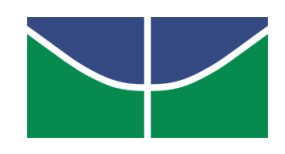

UNIVERSIDADE DE BRASÍLIA

Instituto de Ciências Exatas Departamento de Matemática

### Profinite groups acting acylindrically on profinite graphs

por

#### Lucas Corrêa Lopes

**BRASÍLIA** 2024

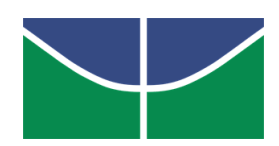

### UNIVERSIDADE DE BRASÍLIA Instituto de Ciências Exatas Departamento de Matemática

### Profinite groups acting acylindrically on profinite graphs

por

#### Lucas Corrêa Lopes

Tese apresentada ao Programa de Pós-Graduação em Matemática da Universidade de Bras´ılia, PPGMat–UnB, como parte dos requisitos para obtenção do título de Doutor em Matemática sob orientação do Prof. Dr. Pavel A. Zalesski.

**BRASÍLIA** 2024

#### UNIVERSIDADE DE BRASÍLIA Instituto de Ciências Exatas Departamento de Matemática

### Profinite groups acting acylindrically on profinite graphs

por

#### Lucas Corrêa Lopes

Tese de Doutorado submetida ao Programa de Pós-Graduação em Matemática da Universidade de Brasília como parte dos requisitos necessários para obtenção do título de

#### DOUTOR EM MATEMATICA ´

EXAMINADA e APROVADA por:

Prof. Dr. Pavel A. Zalesski Orientador

> Prof. Dr. Membro 1 Membro Interno

> Prof. Dr. Membro 2 Membro Interno

> Prof. Dr. Membro 3 Membro Externo

Brasília, 1 de fevereiro de 2024

Aqui tem uma frase legal.

# Agradecimentos

 $\!$  Aqui está um agradecimento.

Aqui tem uma frase legal.

## Resumo

 $\!$ Aqui está um resumo.

## Abstract

Here is an (optional) abstract.

## **Contents**

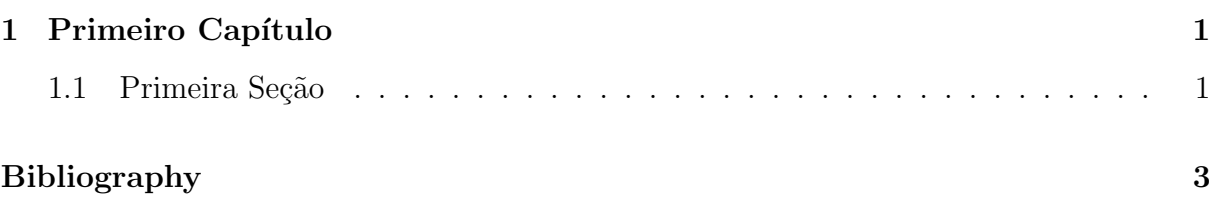

## Introdução

Aqui está uma introdução.

### <span id="page-10-0"></span>Primeiro Capítulo

#### <span id="page-10-1"></span>1.1 Primeira Seção

Theorem 1.1.1. É muito fácil fazer uma citação.

Proof. Basta usar o comando [\[1\]](#page-12-1) (\cite{Ribes}). Se quiser referenciar uma parte específica, faça [\[1,](#page-12-1) Teorema 1] ou [1, Capítulo 1, Seção 2, Teorema 3].  $\Box$ 

Proposition 1.1.1. Citar um resultado do seu texto dentro do próprio também é simples. *Proof.* Veja o exemplo  $1.1.1 \leftarrow \text{CLIQUE!}.$  $1.1.1 \leftarrow \text{CLIQUE!}.$  $\Box$ 

**Lemma 1.1.1.** O pacote tikz  $\acute{e}$  muito útil para fazer diagramas.

Proof.

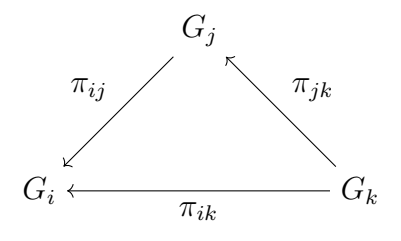

 $\Box$ 

Corollary 1.1.1. Incluir um novo capítulo é simples.

Proof. Basta criar um novo arquivo dentro da pasta "Capitulos" com o nome "02" e usar o comando \include{Capitulos/02}.  $\Box$ 

Claim 1.1.1. Você pode adicionar novos pacotes.

Definition 1.1.1. Vá até a pasta "Preambulo" e depois vá para o arquivo "Pacotes.tex". Lá você incluir qualquer pacote.

<span id="page-11-0"></span>Example 1.1.1. Para criar comandos, vá até a pasta "Preambulo" e depois vá para o arquivo "Comandos.tex". Lá você incluir qualquer comando novo.

Example 1.1.2. Criar comandos  $\acute{e}$  simples  $\acute{e}$  útil. O código \newcommand{\R}{\mathbb{R}} cria um comando para imprimir o símbolo usual do conjunto dos números reais. Digitando  $\mathcal{R}$  obtemos  $\mathbb{R}$ . Também podemos renomear comandos já existentes. O comando \S imprime §, mas fazendo \renewcommand{\S}{\mathbb{S}} ele irá imprimir S.

## <span id="page-12-0"></span>Bibliography

<span id="page-12-1"></span>[1] RIBES, L., ZALESSKII, P., 2000, Profinite Groups. 2 ed. Berlim, Springer.